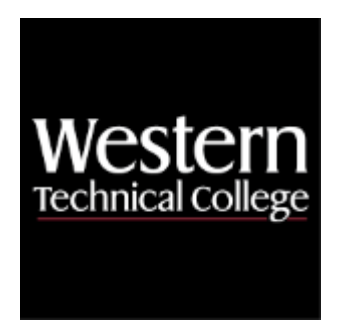

# **Western Technical College 10201104 Publication Design 1**

# **Course Outcome Summary**

# **Course Information**

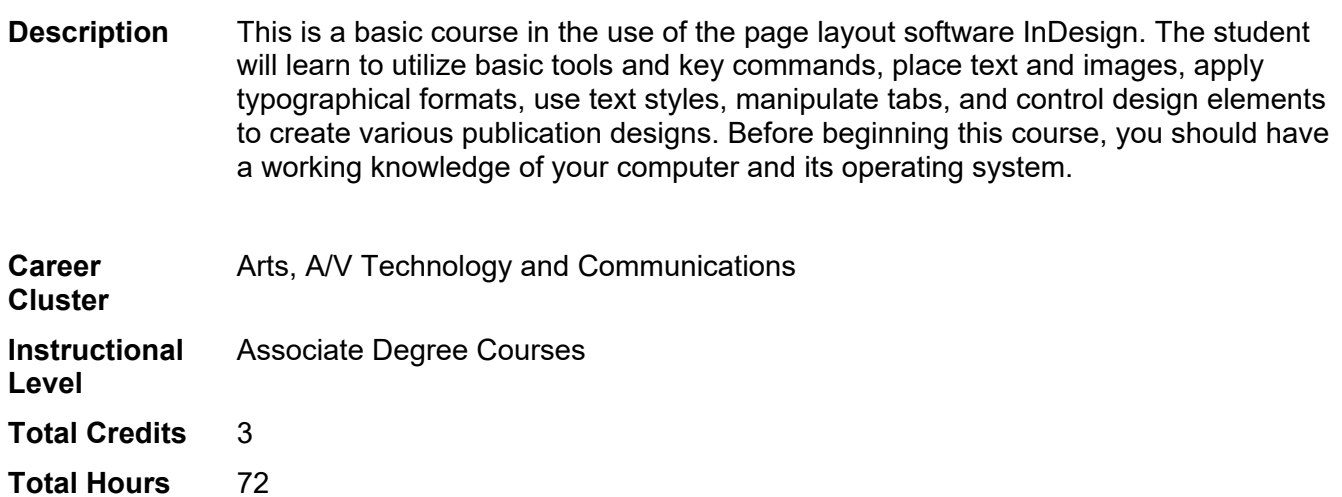

# **Textbooks**

*Mac is Not a Typewriter*. 2nd Edition. Copyright 2003. Williams, Robin. Publisher: Pearson. **ISBN-13**:978-0- 201-78263-9. Required.

# **Success Abilities**

- 1. Cultivate Passion: Expand a Growth-Mindset
- 2. Cultivate Passion: Increase Self-Awareness
- 3. Live Responsibly: Embrace Sustainability

# **High Impact Practices**

1. Technology-Enhanced Learning: this course will incorporate digital technologies like gamification, virtual reality experiences, or simulations. In addition, you will create technology-enhanced products such as ePortfolios, multimedia presentations, or other e-products to showcase your learning.

# **Program Outcomes**

- 1. Apply the principles of design to develop strategic marketing and communication products and services
- 2. Demonstrate proficiency in the use of design software, tools and technology
- 3. Apply effective legal and ethical business practices and project management skills

# **Course Competencies**

### **1. Manage computer documents.**

**Assessment Strategies**

- 1.1. Performance
- 1.2. Digital File Review

#### **Criteria**

#### *You will know you are successful when*

- 1.1. you create new documents according to specifications.
- 
- 1.2. you print documents to various printers.<br>1.3. vou save new documents without losing you save new documents without losing them.
- 1.4. you find and open saved documents.

#### **Learning Objectives**

- 1.a. Explore the Finder program and the Macintosh operating system.
- 1.b. Create folders on an external drive to organize documents from several classes.
- 1.c. Make new documents of various sizes using the new document dialog box.
- 1.d. Set page size and margin width accurately.
- 1.e. Save documents on external drive.
- 1.f. Make duplicates of documents in folder on the Student Server and on an external drive as a backup.
- 1.g. Find and open documents from previous class periods.
- 1.h. Print documents to black and white printer.
- 1.i. Print documents to color printer.

# **2. Critique art work according to the principles and elements of design.**

#### **Assessment Strategies**

- 2.1. Digital File review
- 2.2. Critique

#### **Criteria**

#### *You will know you are successful when*

- 2.1. you communicate ideas using industry standard terminology.<br>2.2. vou identify the principles and elements of a design.
- you identify the principles and elements of a design.
- 2.3. you describe the principles and elements in a design.
- 2.4. you evaluate effectiveness of the use of principles and elements in the design.
- 2.5. you explain how a design makes effective use of the elements or could be modified.

#### **Learning Objectives**

- 2.a. Identify principles and elements of design present in creations.<br>2.b. Identify how principles and elements could be used to improve
- Identify how principles and elements could be used to improve a creation.
- 2.c. Identify how principles and elements work together for the aesthetic appeal and communication.
- 2.d. Provide formative feedback to others on their design using industry standard terminology.

#### **3. Manipulate shapes and forms.**

#### **Assessment Strategies**

3.1. Digital File Review

#### **Criteria**

*You will know you are successful when*

- 3.1. you change the shape of basic shapes.
- 3.2. you create shapes using the pen tool.
- 3.3. you create modified shapes from text characters.
- 3.4. you use tables to make order forms.
- 3.5. you use tables or organize tabular data.

#### **Learning Objectives**

- 3.a. Utilize pen tool, anchor points and type on a path to make designs interesting.
- 3.b. Using type on a path create button type that appears to flow around the top and bottom of a circle.
- 3.c. Convert type characters into an editable box.
- 3.d. Fill type characters with a picture.
- 3.e. Create tables that match examples provided.
- 3.f. Rearrange sizes and attributes of rows, columns, cells, and grid lines.
- 3.g. Utilize insets to keep type from bumping into table borders.

#### **4. Apply picture and text boxes in Graphic Design artwork.**

#### **Assessment Strategies**

4.1. Digital File Review

#### **Criteria**

#### *You will know you are successful when*

- 4.1. you control position and size of objects using precise measurements.
- 4.2. you create several objects aligned and distributed across a page.
- 4.3. you control layering of objects.

#### **Learning Objectives**

- 4.a. Use control palette to accurately locate boxes using X and Y coordinates.
- 4.b. Use control palette to accurately size boxes by width and height.
- 4.c. Distribute items evenly across a distance using the distribute feature.<br>4.d. Bring items forward and send them backwards using keystrokes or the
- Bring items forward and send them backwards using keystrokes or the menu.
- 4.e. Cause text to flow around a box using text wrap.

#### **5. Set and control appearance of type.**

#### **Assessment Strategies**

- 5.1. Digital File Review
- 5.2. Critique

#### **Criteria**

#### *You will know you are successful when*

- 5.1. you set type that is easy to read.
- 5.2. you control character specific formatting.
- 5.3. you control paragraph wide formatting.
- 5.4. you find special characters.
- 5.5. you use correct dashes.
- 5.6. you use key combinations to create special symbols.
- 5.7. you create forms with tabs.
- 5.8. you align type with tabs and indents.

#### **Learning Objectives**

- 5.a. Control type size and leading using the control palette.
- 5.b. Choose appropriate fonts and change fonts using font menu.
- 5.c. Import text into a text box.
- 5.d. Distinguish between serif and sans serif fonts.
- 5.e. Use text inset to push type away from text box borders.
- 5.f. Set paragraph alignment.
- 5.g. Adjust space after, space before, and indents using the control palette.
- 5.h. Apply symbols and dashes according to practices in the Graphic Design Field.
- 5.i. Reorganize type with tabs and indents to create useful alignment.

#### **6. Place and control images to create Graphic Design artwork.**

#### **Assessment Strategies**

6.1. Digital File Review

#### **Criteria**

#### *You will know you are successful when*

- 6.1. you correctly place images.
- 6.2. you maintain the linking arrangement between high-resolution image files and their placeholders.

#### **Learning Objectives**

- 6.a. Place images on a page.
- 6.b. Resize images by eye and by percentages.
- 6.c. Fit images to box size while maintaining proportion.
- 6.d. Crop an image in the picture box.
- 6.e. Re-link an image placeholder to a misplaced image.
- 6.f. Keep page layout documents and their image files in the same folder on disk.
- 6.g. Add a tasteful drop shadow to a picture box.

#### **7. Implement proofreading techniques and processes.**

#### **Assessment Strategies**

7.1. Digital File Review

**Criteria**

*You will know you are successful when*

- 7.1. you submit documents without spelling errors.
- 7.2. you submit projects that are free from layering and position errors.

#### **Learning Objectives**

- 7.a. Run spell check on every document before printing.
- 7.b. Read through type on printed documents to check for spelling errors and wrong word errors.
- 7.c. Study and use proofreader's marks.
- 7.d. Make corrections following someone else's proofreading marks.
- 7.e. Check printed documents for misaligned, misplaced or overlapping graphics or type.
- 7.f. Correct errors and reprint documents as many times as necessary.

#### **8. Use text styles to control elements in Graphic Design artwork.**

#### **Assessment Strategies**

8.1. Digital File Review

#### **Criteria**

#### *You will know you are successful when*

- 8.1. you create style sheets.
- 8.2. you purge style sheet overrides from all text.
- 8.3. you use both character and paragraph style sheets.

#### **Learning Objectives**

- 8.a. Append style sheets from another document.
- 8.b. Make style sheets from given type specifications.
- 8.c. Acquire style sheet specifications from already formatted type.
- 8.d. Reformat style sheets to accommodate changes in the design.
- 8.e. Avoid applying local formatting to type.
- 8.f. Strip local formatting from type to maintain consistency.
- 8.g. Understand the difference between paragraph styles and character styles.
- 8.h. Control paragraph attributes using paragraph style sheets.
- 8.i. Use character styles to format individual words within a paragraph that has a paragraph style sheet applied.
- 8.j. Appreciate the hours of production that might be saved during revisions, if style sheets are consistently applied.

# **9. Create and apply colors in ways acceptable to industry standards.**

#### **Assessment Strategies**

9.1. Digital File Review

#### **Criteria**

*You will know you are successful when*

- 9.1. you create color swatches.<br>9.2. vou use correct color mode
- you use correct color model.

**Learning Objectives**

- Create a color swatch using spot colors (Pantone colors).
- 9.b. Create a color swatch using process colors.<br>9.c. Apply colors to type using the Swatches pale
- 9.c. Apply colors to type using the Swatches palette.<br>9.d. Set the color of boxes and their borders using Sv
- Set the color of boxes and their borders using Swatches palette.
- 9.e. Study the difference between Process and Spot color and which is correct for each project.<br>9.f. Print separations to the laser printer to check the number of colors used in a document.
- 9.f. Print separations to the laser printer to check the number of colors used in a document.<br>9.g. Print to the color printer.
- Print to the color printer.